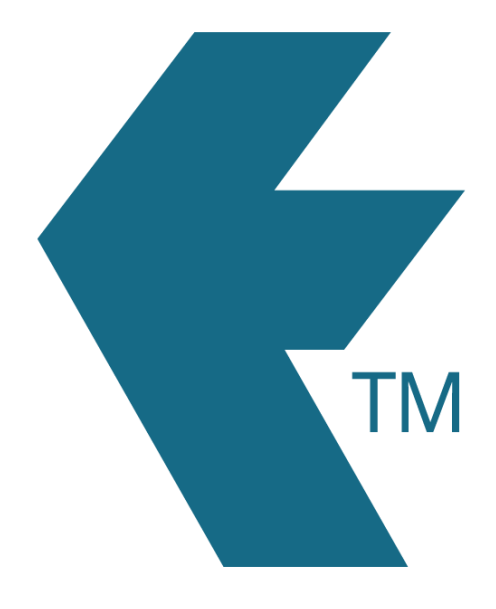

# Connecting TimeTablets

*Last updated - Mar 30, 2022 at 3:25PM*

Local phone: (09) 444 1384

Web: https://timedock.com Email: info@timedock.com International: (+64) 9 444 1384

Follow the steps below to connect/pair a TimeTablet to your TimeDock web dashboard.

### **Step 1: Connect your TimeTablet to the internet**

Use the master key card provided with your TimeTablet to access the admin menu on the device, and connect to a WiFi network.

#### **Step 2: Generate a connection key**

In your web dashboard, navigate to *Setup > Devices* and click the *Add Device* button. Select the *Hardware* option and then click *Next*. A connection key will be displayed on-screen.

Note: Do not close or navigate away from this screen before you've successfully connected your TimeTablet. Doing so will invalidate the connection process.

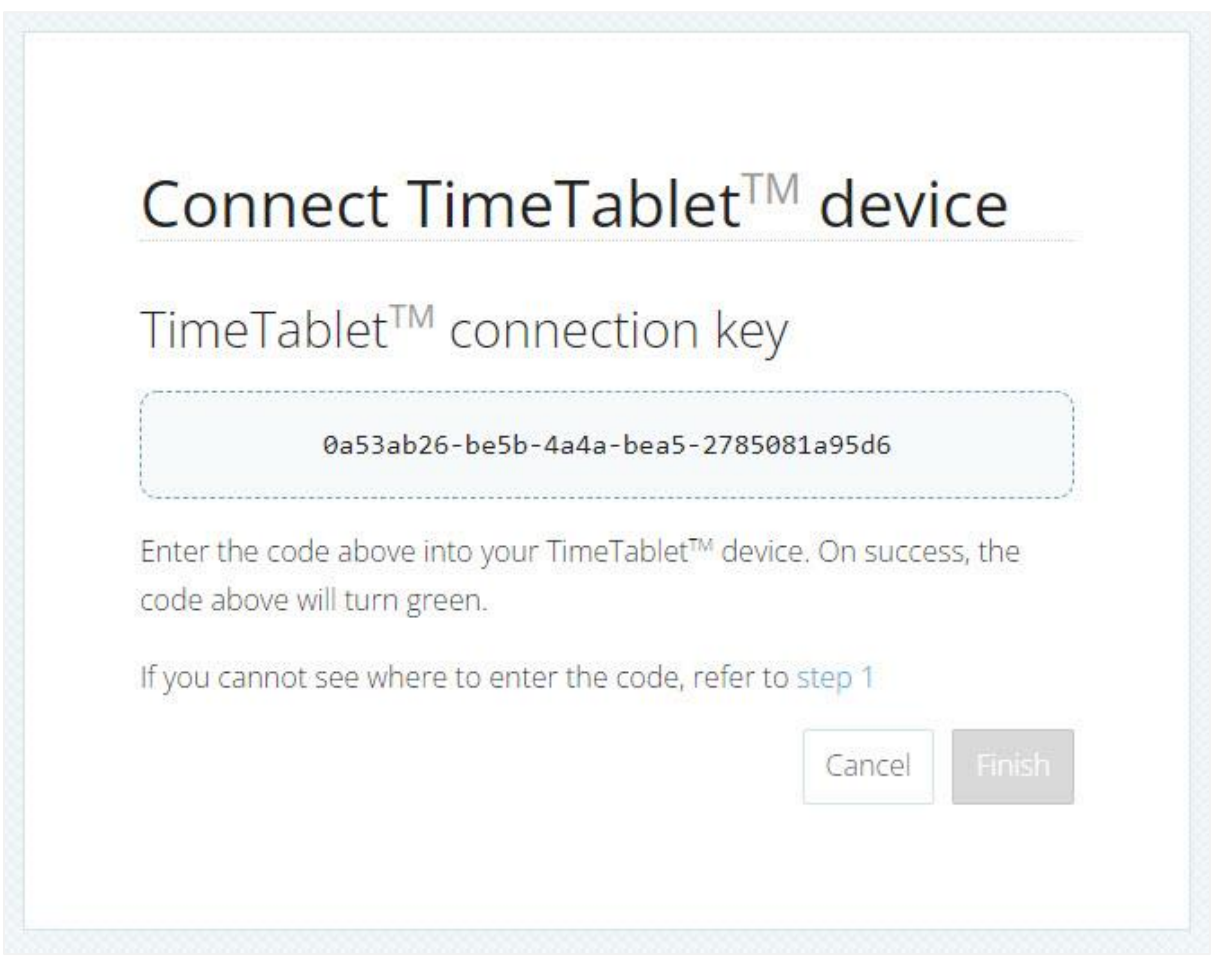

## **Step 3: Pair your TimeTablet using the connection key**

Use the master key card provided with your TimeTablet to access the admin menu on the device, and select *Dock Device*. Enter the connection key displayed on-screen in your web dashboard, and then tap the *Save Preferences* button. If successfully connected, the connection key displayed on-screen in your web dashboard will turn green. If the connection is not successful, check the WiFi connection on the TimeTablet, and enter the connection key again.

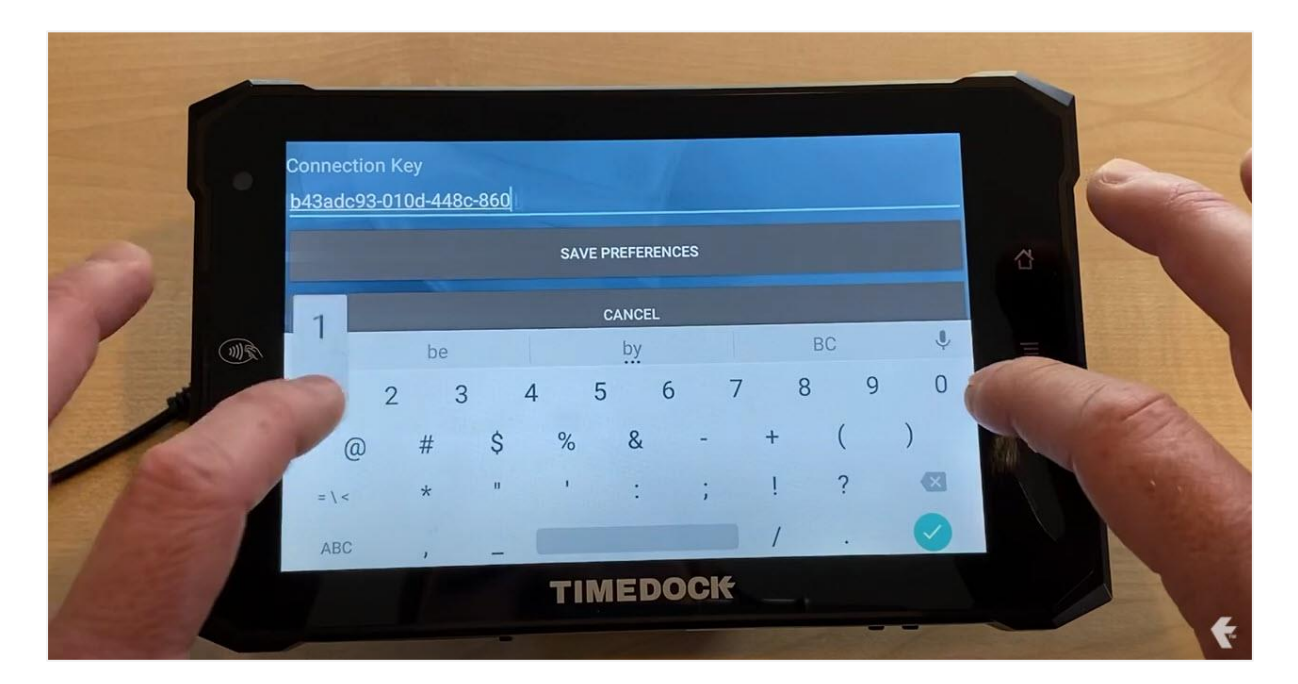

#### **Step 4: Complete TimeTablet setup in web dashboard**

Once the connection key has turned green on your web dashboard screen, click the *Finish* button. Your TimeTablet will now be added to your list of devices and you can now manage the permissions and settings from the *Setup > Devices* page.

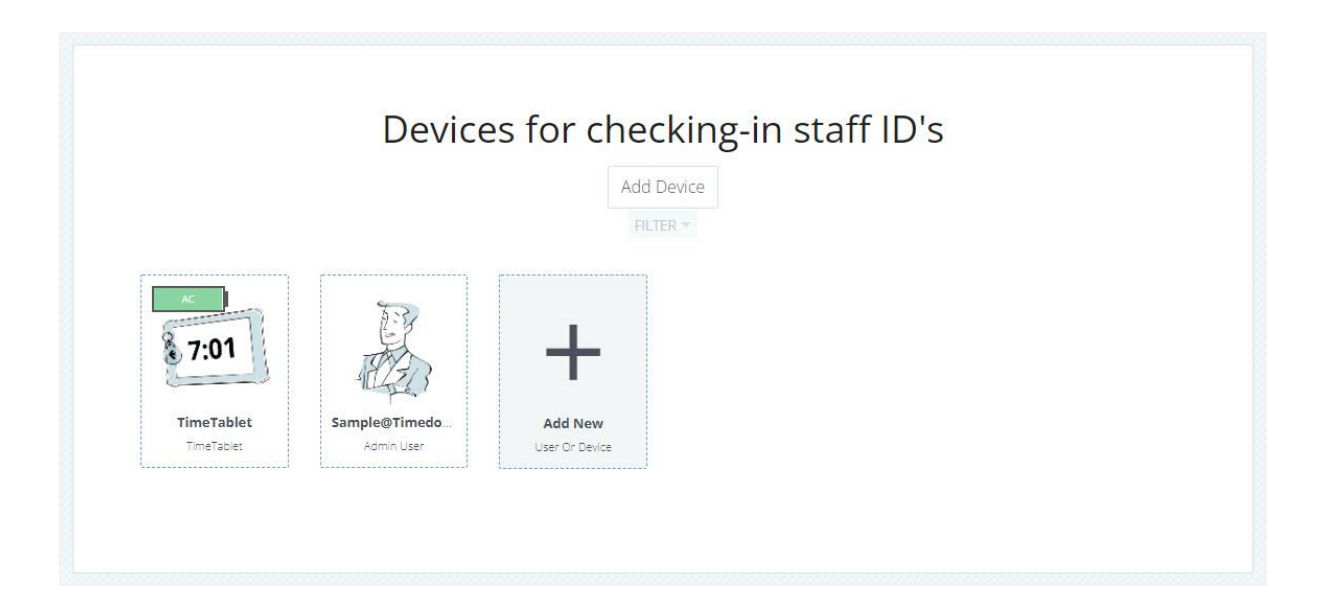